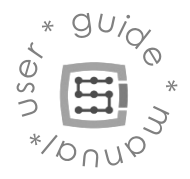

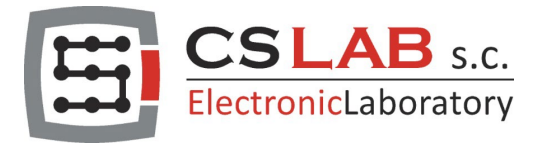

# CSMIO-ENC módulo de expansão

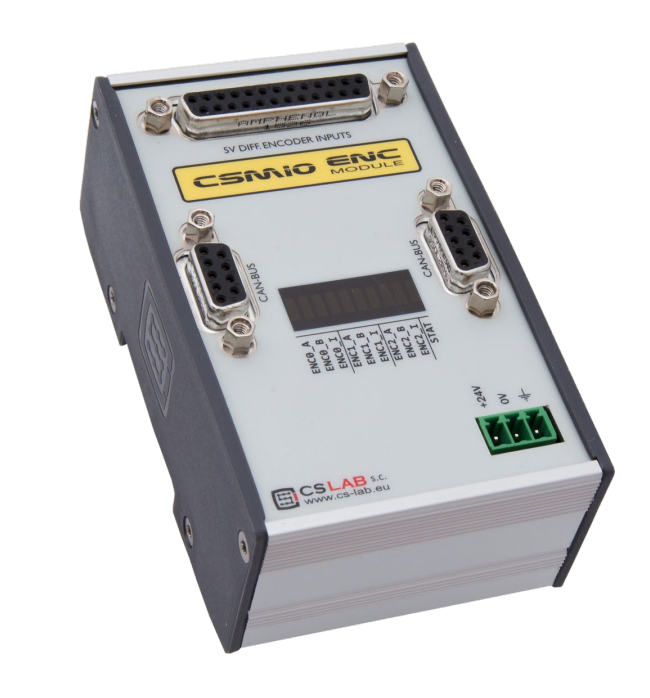

*CS-Lab s.c. company is not responsible for incorrect information included in this translation. If in doubt please refer to English or Polish version*

© copyright CS-Lab s.c. 2019: Rev 3.1 (20/12/22)

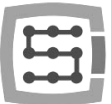

# Index

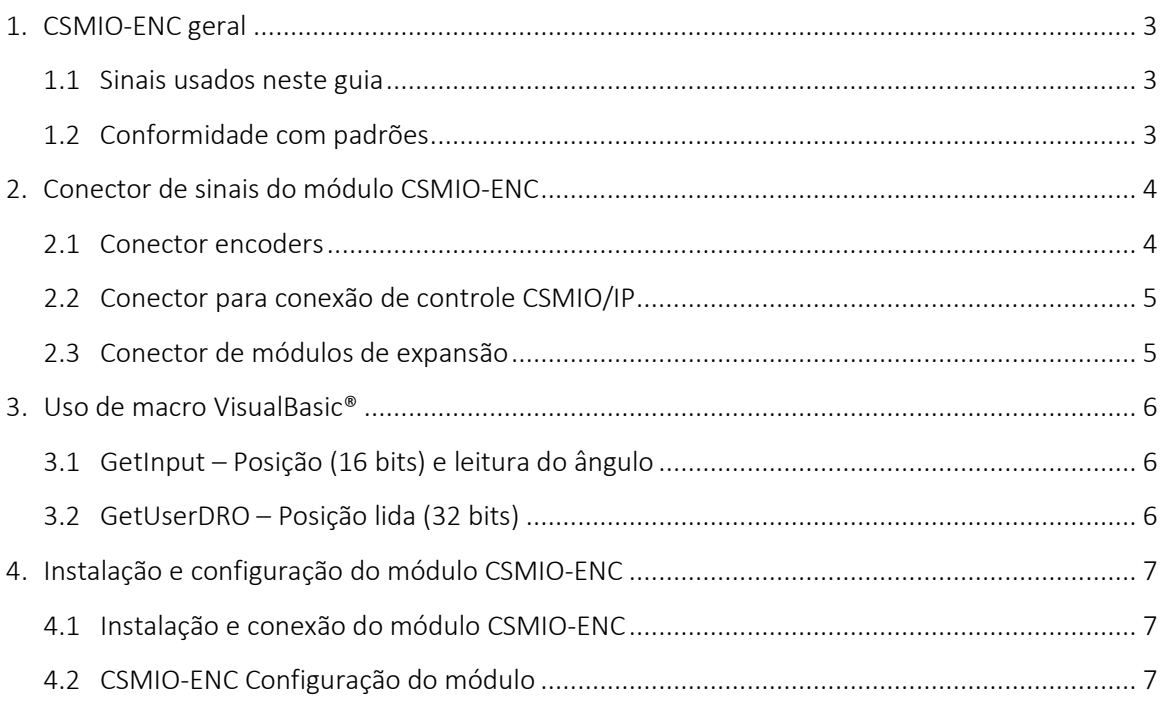

 $\overline{2}$ 

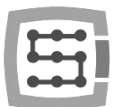

# <span id="page-2-0"></span>1. CSMIO-ENC geral

O CSMIO-ENC é um módulo de expansão para encadeamento e é usado para conectar codificador de fuso. Ele pode ser usado com controladores de movimento Ethernet CSMIO/IP-S (step/dir) e CSMIO/IP-A (+/- 10V).

#### <span id="page-2-1"></span>1.1 Sinais usados neste guia

<span id="page-2-2"></span>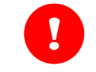

Perigo potencial, risco de lesão possível

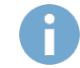

Informações úteis, dicas

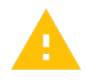

Aviso, o não cumprimento desses avisos pode levar a um funcionamento ou dano inadequado do dispositivo

### 1.2 Conformidade com padrões

Os módulos CSMIO-ENC foram projetados e fabricados de acordo com os padrões nacionais e internacionais para sistemas de controle industrial baseados em componentes eletrônicos:

- Requisitos detalhados para controladores programáveis: características de trabalho, resistência a choque, segurança, etc. EN61131-2 (IEC1131-2), CSA 22.2, UL508
- Conformidade com as Diretrizes Européias (baixa tensão, o nível de compatibilidade eletromagnética de interferência eletromagnética), a marcação CE.
- Propriedades elétricas e não combustíveis de materiais isolantes: UL 746C, UL 94, etc.
- Produto fabricado em tecnologia sem chumbo, compatível com a RoHS.

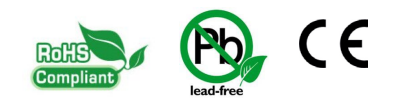

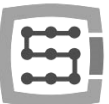

# <span id="page-3-0"></span>2. Conector de sinais do módulo CSMIO-ENC

## <span id="page-3-1"></span>2.1 Conector encoders

Ī

ň

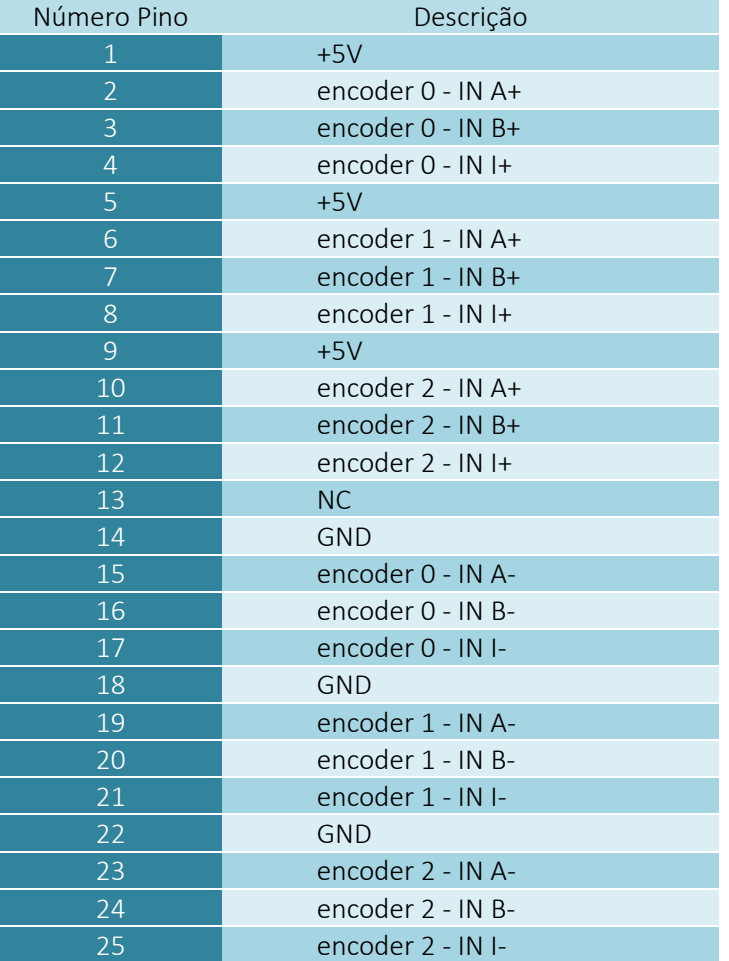

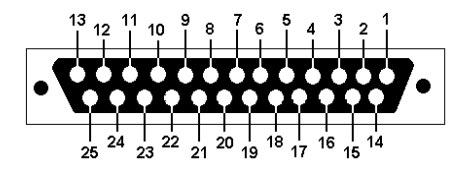

O encoder precisa ter saídas diferenciais de 5V.

Para usar o módulo CSMIO-ENC em um torno usamos apenas codificador 0 (encoder channel 0).

A capacidade de carga total máxima das saídas de alimentação de codificadores é de 500mA.

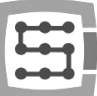

## <span id="page-4-0"></span>2.2 Conector para conexão de controle CSMIO/IP

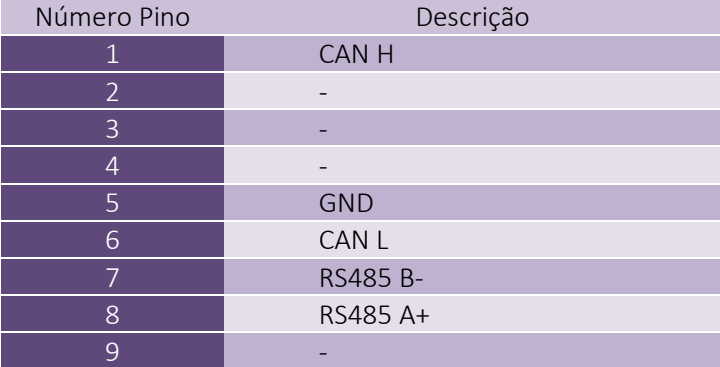

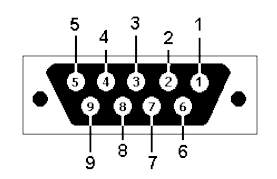

Para a operação correta do módulo é suficiente conectar as linhas (CAN H; CAN L; GND). As linhas (RS485 B-; RS485A +) são usadas em outros módulos CSMIO e pode ser necessário conectá-los para a operação correta dos seguintes módulos.

## <span id="page-4-1"></span>2.3 Conector de módulos de expansão

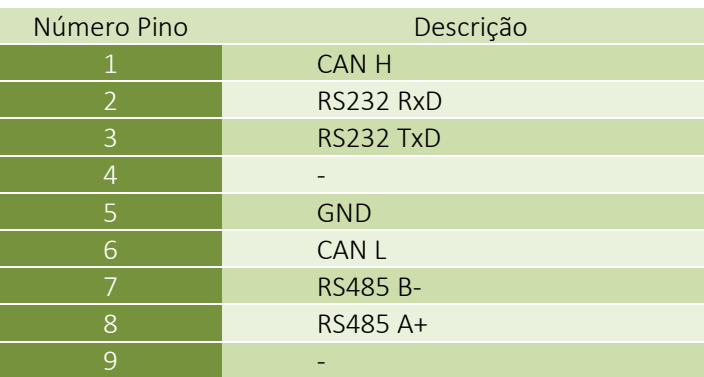

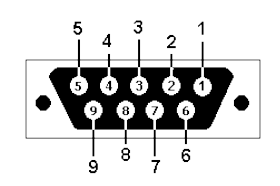

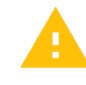

Os conectores são projetados apenas para módulos de extensão pelo CS-Lab s.c. Eles não podem ser usados para conectar outros dispositivos, PC etc.

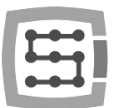

# <span id="page-5-0"></span>3. Uso de macro VisualBasic®

# <span id="page-5-1"></span>3.1 GetInput – Posição (16 bits) e leitura do ângulo

Com este comando, você pode ler a posição do contador para cada entrada do encoder, bem como o ângulo do fuso (encoder channel 0).

#### Sintaxe:

GetInput (*addr*)

#### Parâmetros:

*addr* - Endereços de registro (veja a tabela abaixo)

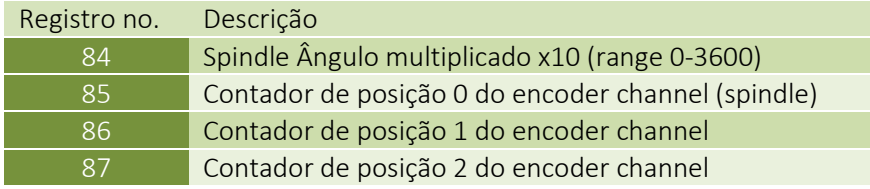

## <span id="page-5-2"></span>3.2 GetUserDRO – Posição lida (32 bits)

Com este comando você pode ler a posição contadora no formato de 32 bits.

#### Sintaxe:

GetUserDRO (*addr*)

#### Parâmetros:

*addr* - Endereços de registro (veja a tabela abaixo)

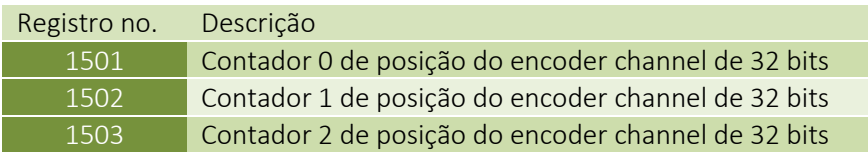

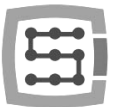

# <span id="page-6-0"></span>4. Instalação e configuração do módulo CSMIO-ENC

## <span id="page-6-1"></span>4.1 Instalação e conexão do módulo CSMIO-ENC

Um codificador deve ser montado desta forma para obter a relação do fator do encoder 1:1. O encoder deve ser firmemente montado e as peças usadas para a transmissão devem ser finamente feitas.

Por exemplo, se devemos usar uma correia para a unidade do encoder, precisamos prestar atenção se as engrenagens e correias dentadas são de boa qualidade.

As engrenagens e as barras dentadas mal feitas podem distorcer a leitura da posição atual do Spindle o que pode afetar diretamente a alimentação do eixo Z durante o encadeamento.

Não é recomendado usar um encoder de um servomotor que acione o Spindle para evitar o erro de leitura da posição do Spindle.

#### Conexão do módulo CSMIO-ENC

- − O módulo deve ser conectado a um controlador de movimento (CSMIO/IP-S ou CSMIO/IP-A) com o cabo plano incluído.
- − Uma fonte de alimentação do módulo deve ser conectada da mesma maneira que a fonte de alimentação do controlador de cabeça.
- − Os sinais do codificador do Spindle devem ser conectados às entradas descritas como "encoder 0", uma vez que apenas essas entradas são suportadas por um algoritmo para encadeamento e leitura automática.

Durante uma conexão do encoder, lembre-se de manter a ordem dos sinais adequados.

CSMIO-ENC para operação adequada requer todos os sinais do encoder (A + / A- / B + / B- / I + / I-). Um escudo do fio do encoder deve ser conectado apenas de um lado ao PE ou em caso de ruídos altos para GND (0V). O conector de alimentação CSMIO-ENC pode ser o local de conexão.

## <span id="page-6-2"></span>4.2 CSMIO-ENC Configuração do módulo

A configuração do módulo do encoder é muito fácil e se resume apenas às operações:

- a) Configuração do número de pulsos do encoder Vá para "Config\Config Plugins\Config\Special Functions\Spindle" e digite o número de pulsos do encoder incl. Todas as bordas na área "Spindle Encoder (CSMIO-ENC)".
- b) Encoder pulsa a configuração de direção de contagem

Às vezes, pode ser necessário alterar a direção de contagem de pulsos do encoder. Para verificar se a direção atual está correta, você deve ir para "PlugIn Control\CSMIO\_IP plugin\Expansion modules\CSMIO-ENC\". Então, ative o Spindle com o comando M3 e verifique se o valor RPM é positivo. Se for negativo, você deve ir para "Config\Config Plugins\Config\Special Functions\Spindle" e selecionar "check" (verificar) "Inv. Direction" (Inverter Direção).